## College of Alameda Welcome Center Application Assistance

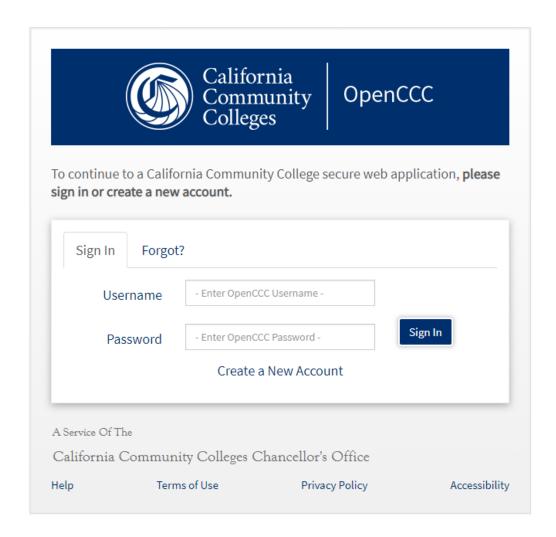

✓ Once you created your OpenCCC account, you may log in with your Username and Password

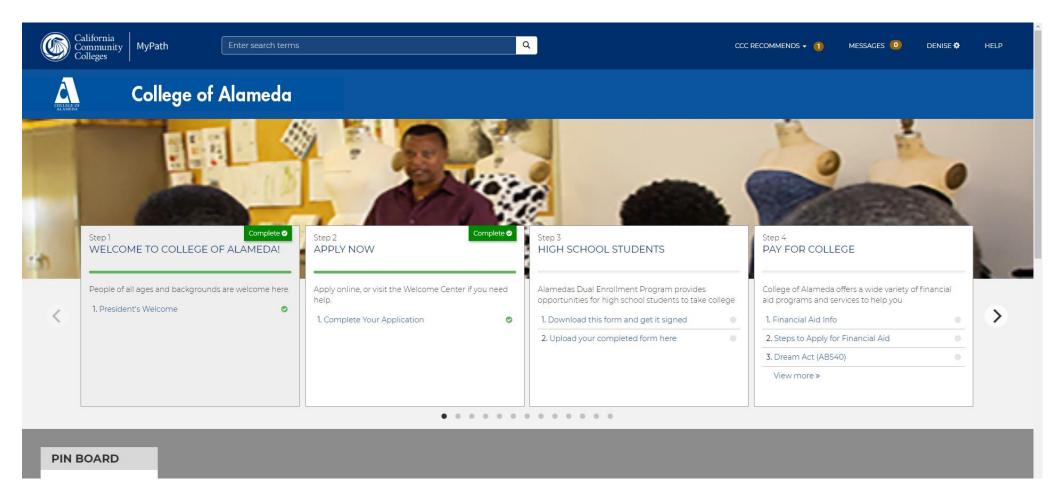

- ✓ You will see My Path where you have access to many resources
- ✓ To complete your application click on APPLY NOW

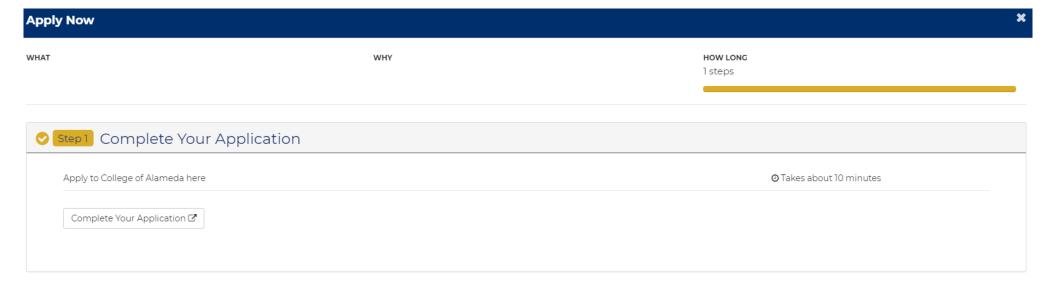

- ✓ Click on complete your application
- ✓ This takes about 10 minutes

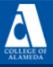

CCC MyPath | My Applications | Cambiar A Español | Help

## My Applications

Start A New Application

✓ Next you are taken to this page. Finally click on the blue button that says Start A New Application.

CCC MyPath | My Applications | Cambiar A Español | Help

### **College Application**

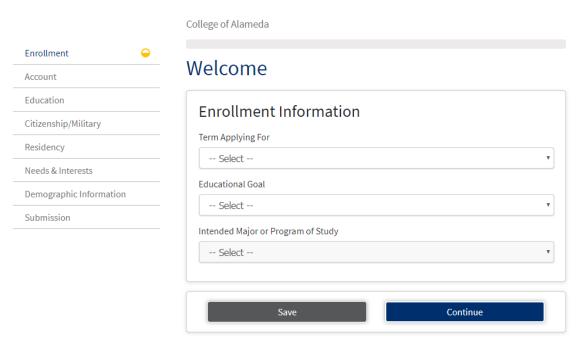

- ✓ Note there are 8 tabs you need to complete on the left hand side
- ✓ Select term applying for
- ✓ Select goal
- ✓ Select major. If you are unsure of Major selection. Choose something you may be interested in. There are options like Liberal Arts or Transfer. Note the Financial aid eligible majors. You can always change your major at the Admissions & Records Department.

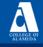

CCC MyPath My Applications Cambiar A Español Help

## **College Application**

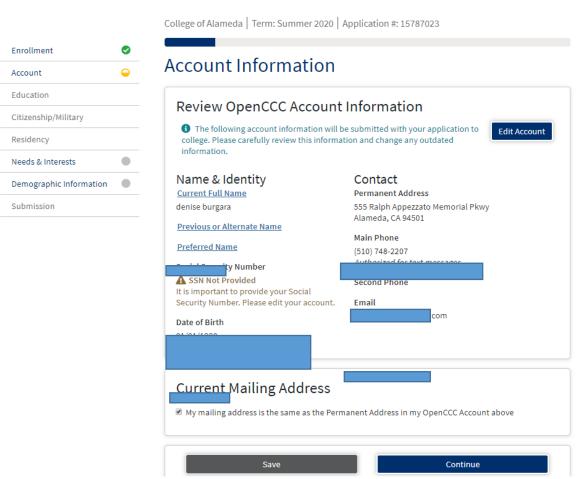

✓ Verify and confirm all your information.

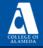

CCC MyPath | My Applications | Cambiar A Español | Help

#### **College Application** College of Alameda | Term: Summer 2020 | Application #: 15787023 Enrollment Education **②** Account Education College Enrollment Status Citizenship/Military As of 07/01/2020, I will have the following college enrollment status: Residency -- Select enrollment status --Needs & Interests Demographic Information **High School Education** Submission High school education level as of 07/01/2020 -- Select education level --Last High School Attended I attended high school. I was homeschooled in a registered homeschool organization. I was independently homeschooled. I did not attend high school and was not homeschooled. Continue

✓ Next enter your education.

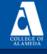

CCC MyPath My Applications Cambiar A Español Help

## **College Application**

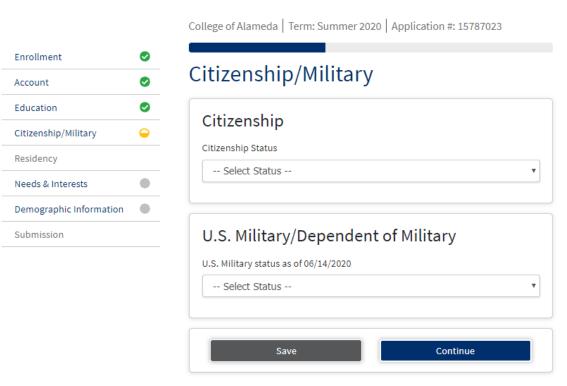

✓ Next, enter your Citizenship status and Military status

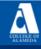

CCC MyPath | My Applications | Cambiar A Español | Help

#### **College Application** College of Alameda | Term: Summer 2020 | Application #: 15787023 Enrollment $\odot$ Residency 0 Account Education California Residence Citizenship/Military Have you lived in California continuously since 06/14/2018? Residency O Yes O No Needs & Interests Demographic Information Submission Out-of-State Activities As of 06/14/2018, have you engaged in any of the following activities? Check each activity that applies. I paid taxes outside of California ☐ I registered to vote outside of California ☐ I declared residency at a college or university outside of California ■ I filed for a lawsuit or divorce outside of California Special Residency Categories Have you ever been in court-ordered foster care? O Yes O No Continue

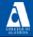

CCC MyPath My Applications Cambiar A Español Help

#### **College Application**

College of Alameda | Term: Summer 2020 | Application #: 15787023 Enrollment Ø Needs & Interests 0 Account Education 0 This information you provide on this page will not be used in making admission decisions and will not be used for discriminatory purposes. Citizenship/Military 0 Main Language Residency 0 Are you comfortable reading and writing English? Needs & Interests O Yes O No Demographic Information Submission Financial Assistance Are you interested in receiving information about money for college? O Yes O No Are you receiving TANF/CalWORKs, SSI, or General Assistance? O Yes O No Athletic Interest Are you interested in participating in a sport while attending college? (Your response does not obligate you in any way. To be eligible to participate on an intercollegiate team, you must be Yes, I am interested in one or more sports, including the possibility of playing on an <u>intercollegiate</u> Yes, I am interested in <u>intramural or club sports</u>, but not in playing on an intercollegiate team. O No, I am not interested in participating in a sport (beyond taking P.E. classes). Programs & Services Check the programs and services in which you are interested. (Not all college campuses offer every \$(1)\$ and \$(2)\$ are interested. The programs are services in which you are interested. The programs are services in which you are interested. The programs are services in which you are interested. The programs are services in which you are interested. The programs are services in which you are interested. The programs are services in which you are interested. The programs are services in which you are interested. The programs are services in which you are interested. The programs are services in the programs are services in the program are services are servicesprogram and service listed.) Academic counseling/advising Basic skills (reading, writing, math) ■ CalWorks Career planning Child care Counseling - personal

- ✓ Enter your needs and interests
- ✓ Note: making a selection to a program does not mean you applying to the program. You will need to contact them for application process.

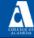

CCC MyPath | My Applications | Cambiar A Español | Help

#### **College Application**

College of Alameda | Term: Summer 2020 | Application #: 15787023

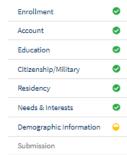

#### **Demographic Information** Gender/Transgender This information will be used for state and federal reporting purposes. It is optional and voluntary and will not be used for a discriminatory purpose. "Gender" in this context, means a person's sex, or a person's gender identity and gender expression. -- Select Gender --

#### Sexual Orientation By California law, the California Community Colleges collect voluntary demographic information regarding the sexual orientation, gender identity, and gender expression of students. . This information is used for summary demographic reporting and will not be used for a discriminatory purpose. Your responses are kept private and secure. · Providing this information is optional. Please indicate your sexual orientation -- Select Sexual Orientation --

Do you consider yourself transgender?

-- Select Transgender Response 🔻

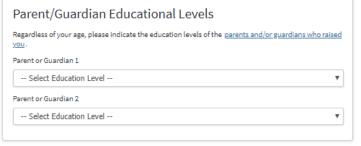

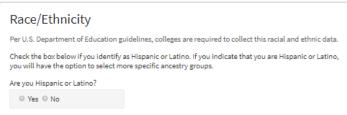

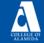

CCC MyPath My Applications Cambiar A Español Help

## **College Application**

College of Alameda | Term: Summer 2020 | Application #: 15787023

| Enrollment              | •            |
|-------------------------|--------------|
| Account                 | <b>Ø</b>     |
| Education               | <b>Ø</b>     |
| Citizenship/Military    | <b>Ø</b>     |
| Residency               | <b>②</b>     |
| Needs & Interests       | <b>Ø</b>     |
| Demographic Information | <b>②</b>     |
| Submission              | <del>-</del> |
|                         |              |

| Submission                                                                                               |
|----------------------------------------------------------------------------------------------------|
| Review Your Responses Save as PDF                                                                        |
| We recommend that you review your responses to ensure you've provided complete and accurate information. |
| Review My Application                                                                                    |

#### Request for Consent to Release Information

I authorize the Chancellor's Office, California Community Colleges, and the community colleges I am attending to release necessary personal information contained in my education records, including my Social Security number, for the purposes described below. To learn more about how your personal information is stored and used, see the Privacy Policy.

- . To federal or state agencies to evaluate jointly administered programs or to comply with reporting requirements;
- . To data matching services to measure student success in transferring to four-year colleges or
- . To colleges, universities, or government agencies to promote outreach to students and to enhance transfer;
- . To the California Student Aid Commission to facilitate the award of financial aid; and
- . To organizations or agencies assisting the Chancellor's Office or the community colleges you attend with research and analysis.

○ I consent ○ I do not consent

- ✓ Before you submit make sure to review your application by clicking the blue button
- ✓ Read the consent to release and make your selection

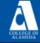

CCC MyPath | My Applications | Cambiar A Español | Help

#### **Submit Your Application**

You are about to submit your application to College of Alameda. NO CHANGES can be made to your application once it is submitted.

California state law\* allows you to submit your application and residency information online with an electronic signature verification. Your completion of this page will provide the necessary verification for electronic submission. The security and privacy of the information in your submitted application are protected as described in the CCCApply Privacy Policy.

\* Section 54300 of subchapter 4.5 of chapter 5 of division 6 of title 5 of the California Code of Regulations.

- By Checking here, I, declare that:
  - · All of the information in this application pertains to me.
  - · Under penalty of perjury, the statements and information submitted in this online admission application are true and correct.
  - · I understand that falsification, withholding pertinent data, or failure to report changes in residency may result in District action.
  - . I understand that all materials and information submitted by me for purposes of admission become the property of College of Alameda.
- By Checking here, I, a, acknowledge understanding that:
  - · Federal and state financial aid programs are available and may include aid in the form of grants, work study, and/or any available student loans. I am aware that I may apply for assistance for up to the total cost of my education including enrollment fees, books & supplies, transportation, and room and board expense.
  - . I may apply for financial assistance if I am enrolled in an eligible program of study (certificate, associate degree, or transfer), and may receive aid if qualified, regardless of whether I am enrolled full-time or part-time.
  - . Financial aid program information and application assistance are available in the financial aid office at the college. The application is also available on-line.

Note: CCCApply will provide links to financial aid information and applications after you submit this application. You can also find financial aid information at www.icanaffordcollege.com, and on most college websites.

Submit My Application

✓ Now read for understanding before submission. Check the selections and click the blue button that states Submit My **Application** 

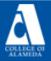

CCC MyPath My Applications Cambiar A Español Help

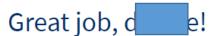

Your application was submitted. You're almost done.

Continue Your Journey At College Of Alameda

#### Confirmation

e, your application for admission has been submitted to College of Alameda.

Name

CCCID BPZ6011

College College of Alameda Term Summer 2020

Email ■ @gmail.com Date & Time 05/06/2020 6:35:47 PM

Confirmation # 15787023

Snap a screenshot of this page for your records or save a copy of your application responses.

College of Alameda

Admission:

555 Ralph Appezzato Memorial Parkway

Alameda, CA 94501 Alameda, CA 94501

In-state phone: (510) 748-2228

Out-of-state phone:

Website: http://www.alameda.peralta.edu

✓ You're done! Take a picture of this last confirmation page or print for your records.

## ✓ Check your email for an **Application Confirmation** that looks like this

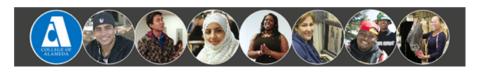

BERKELEY CITY COLLEGE COLLEGE OF ALAMEDA LANEY COLLEGE MERRITT COLLEGE

Thank you for applying to College of Alameda, one of the four colleges in the Peralta Community College District.

Please save this email for your records.

Application Information:

Confirmation #: 15787023 Date: 05-06-2020

You will receive a welcome email from "admissions@peralta.edu" within 24-48 hours when we have completed processing your application. This email will provide information on accessing our Passport Student Center for enrollment and other important details.

If you are a new student, the email subject will be "Student Passport Information." If you are a returning former student, it will be "Welcome Back to the Peralta Colleges."

If you do not receive an email within 48 hours, please contact <a href="mailto:reset@peralta.edu">reset@peralta.edu</a>.

Include your full name, confirmation #, and date of application.

- ✓ You will receive a welcome email from <a href="mailto:admissions@peralta.edu">admissions@peralta.edu</a> within 24-48 hours. The email will provide information on accessing <a href="mailto:Passport Student Center">Passport Student Center</a>
- ✓ If you do not receive an email within that time contact <a href="mailto:reset@peralta.edu">reset@peralta.edu</a>

# After you receive your Welcome Email from <a href="mailto:admissions@peralta.edu">admissions@peralta.edu</a> with your 8 digit <a href="mailto:Peralta Student">Peralta Student</a> <a href="mailto:ID Number">ID Number</a> and a <a href="mailto:temporary password">temporary password</a> to log in to

Passport Student Center

## www. pa.peralta.edu

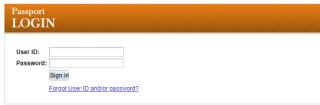

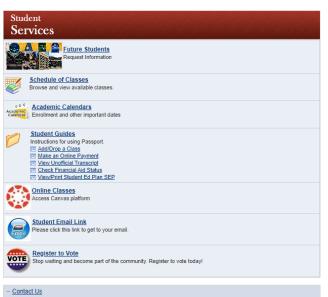

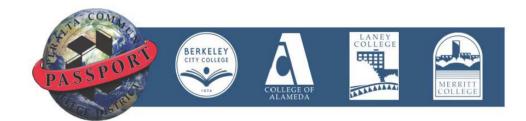

**Getting Started** 

#### Welcome to the Peralta Colleges!

The Passport Student Center is your gateway to class enrollment and academic information. Log in to enroll in classes, view your Student Education Plan (SEP) and unofficial transcripts, view and pay fees, update personal information, find district and campus resources, and more.

New Students: To enroll in classes you must first apply to one of the Peralta Colleges. You will receive a welcome email with your Student/User ID and Password within 24 hours of your application submission. Note that although you are submitting an application to one college, you will be able to enroll in classes at all four Peralta Colleges.

Former Students: If you have not enrolled and received a grade (including W or I) in a class within the last two semesters, you will need to submit a new application to one of the Peralta Colleges. You will receive a welcome email within 24 hours of your application submission.

• Apply Here: http://web.peralta.edu/enrollment-2/

Continuing Students: If you have enrolled and received a grade (including W or I) in a class within the last two semesters, use your current User ID and Password to access your Student Center. Use the Forgot User ID and/or Password link if you have forgotten your login information.

- Login & Browser Help: <a href="http://web.peralta.edu/it/student-passport/">http://web.peralta.edu/it/student-passport/</a>
- Additional Application and Enrollment Information: http://web.peralta.edu/admissions/enrollment-steps/
- Need Addtional Help? <u>Contact us</u>

## After you have received your Student ID number and logged in to your Passport complete 1 and 2...

## 1. Complete English and Math Placement here

https://alameda.peralta.edu/student-service/placement/

\*\* Save a copy of your results! Print or take a picture for your records to show to a Counselor \*\*

## 2.Meet with a Counselor by scheduling an appointment here

https://alameda.peralta.edu/student-service/counseling/